## Dell Precision™ モバイルワークステーション M4500 / 警告について

セットアップと機能情報

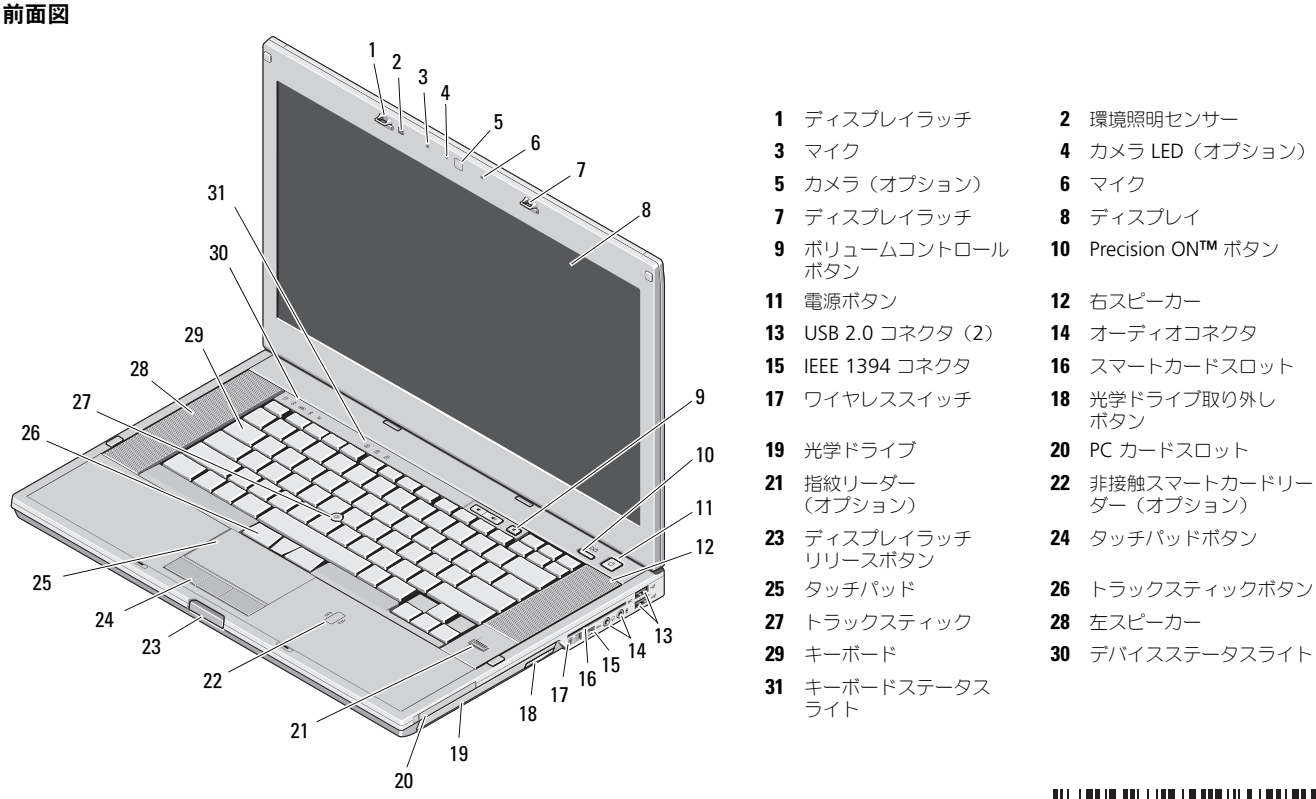

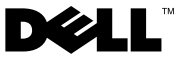

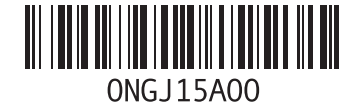

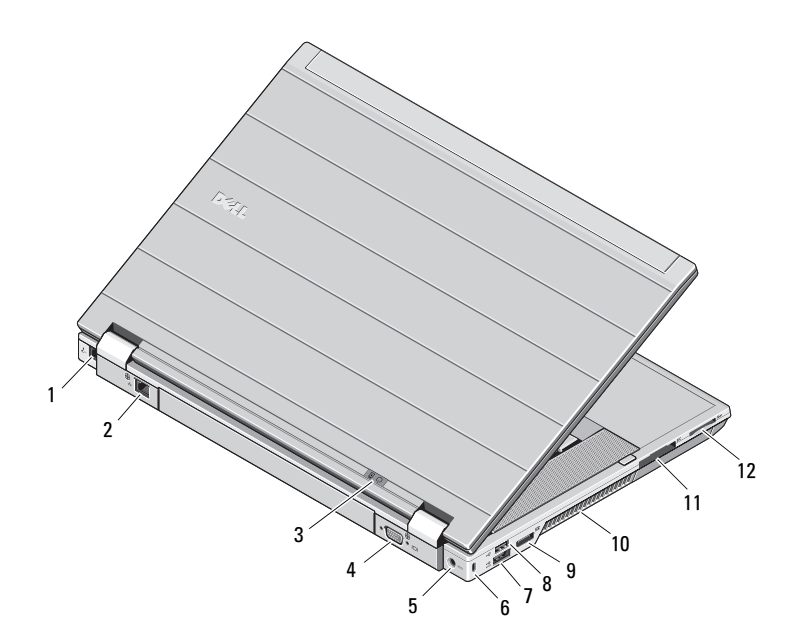

- 1 モデムコネクタ(オプション)
- 2 ネットワークコネクタ
- 3 電源およびバッテリステータスライト
- **4** ビデオコネクタ(VGA)
- 5 AC アダプタコネクタ
- 6 セキュリティケーブルスロット
- 7 eSATA/USB 2.0 コネクタ
- 8 USB 2.0 コネクタ
- 9 マルチモード DisplayPort コネクタ
- 10 冷却用通気孔
- 11 ExpressCard スロット
- 12 SD カード、および MMC カードスロット

警告 : 通気孔を塞いだり、物を押し込んだり、埃や異物が入ったりすることがないようにしてください。空気の流れが少ない、密封された環境(キャリン グケースの中など)でコンピュータを動作させないでください。空気の流れを妨げると、火災の原因になったり、コンピュータに損傷を与えたりする恐れ があります。コンピュータは熱を持った場合にファンを動作させます。ファンからノイズが聞こえる場合がありますが、これは一般的な現象で、ファンやコンピュータに問題が発生したわけではありません。

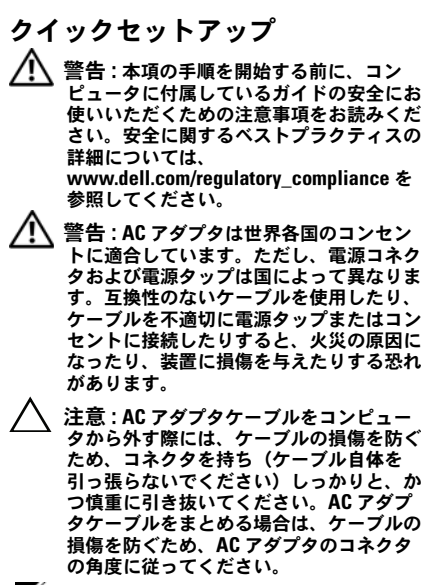

Ø **メモ:**一部のデバイスは別注文ですので、 同梱されていない可能性があります。

- 1 AC アダプタをノートブックコンピュー タの AC アダプタのコネクタに接続し、電源コンセントに差し込みます。
- 2 ネットワークケーブルを接続します(オプション)。

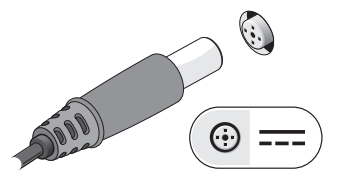

3マウスやキーボード (オプション)な どの ユニバーサルシリアルバス(USB) デバイスを接続します。

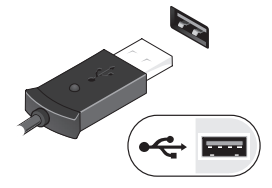

5 コンピュータのモニタを開いて電源ボタンを押し、コンピュータの電源を入れます。

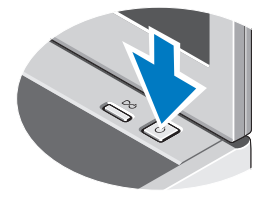

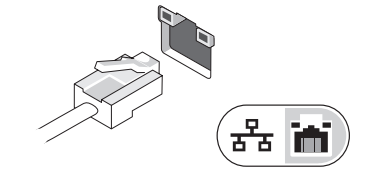

4 DVD プレーヤーなどの IEEE 1394 デバイスを接続します(オプション)。

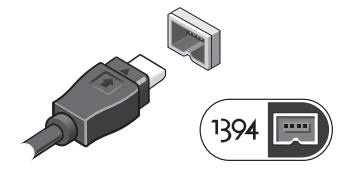

メモ : カードをインストールしたり コンピュータをドッキングデバイスや プリンタなどのその他の外付けデバイ スに接続する前に、最低 1 回はコン ピュータの電源を入れて、シャットダウンする操作を行うようお勧めします。

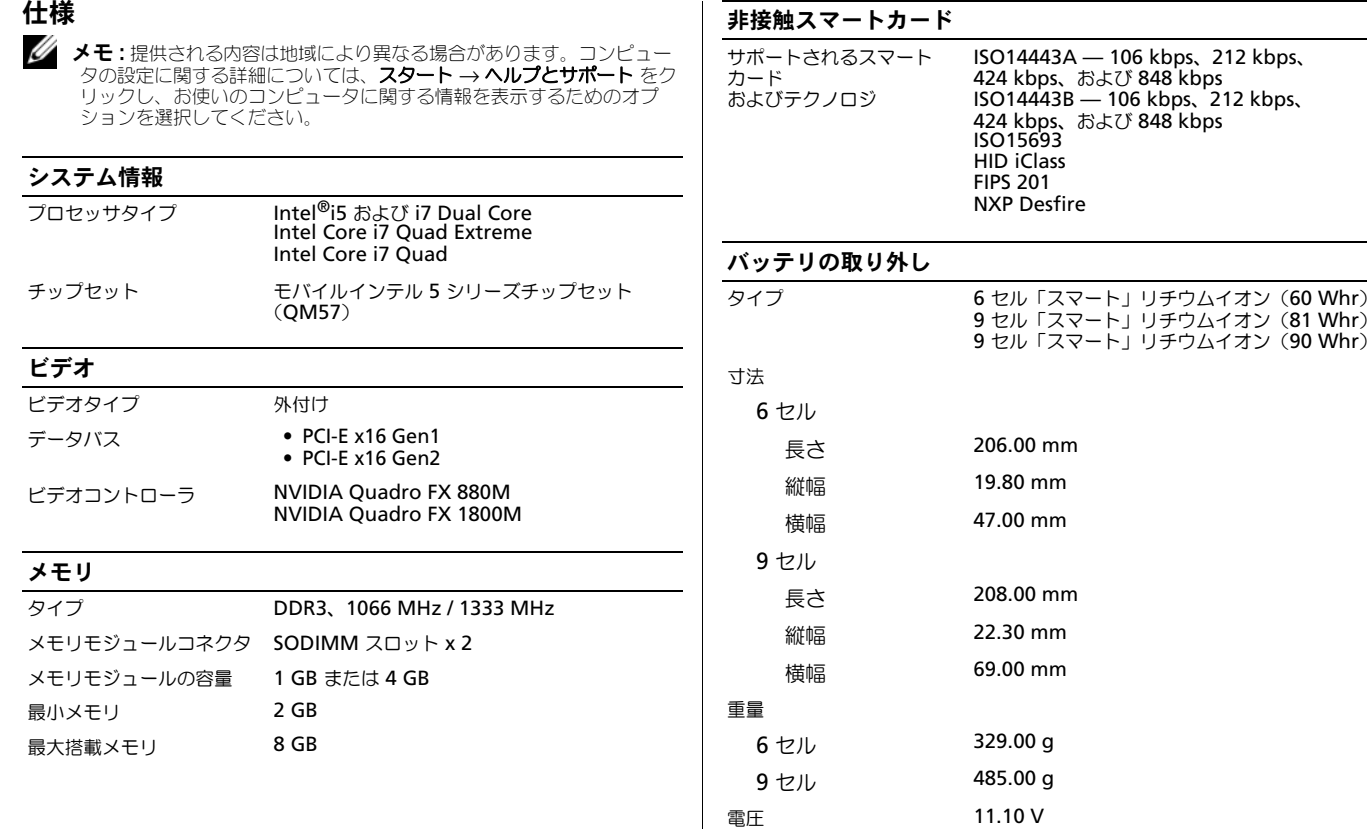

電圧

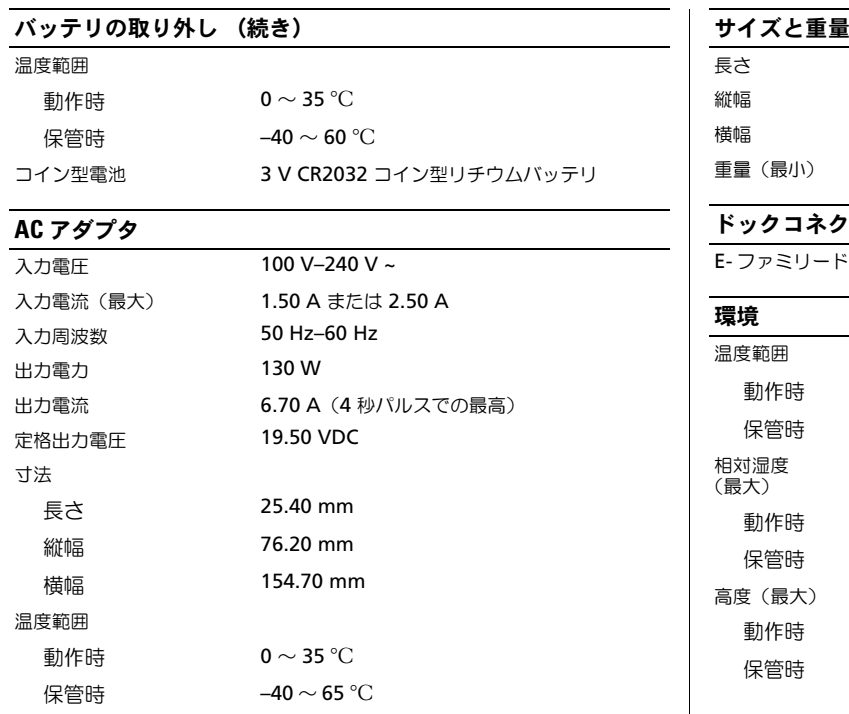

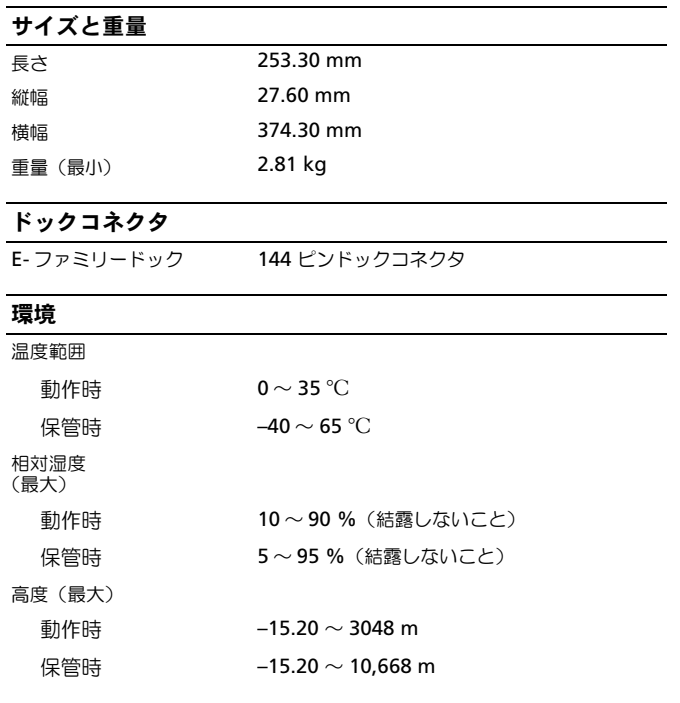

## 詳細情報およびリソースの参照

以下の項目の詳細については、お使いのコンピューターに同梱されている、安 全と規制に関するドキュメントを参照してください。また、規制の順守について説明しているホームページ

(**www.dell.com/regulatory\_compliance**)からも確認できます。

- 安全に関するベストプラクティス
- •保証について
- •条件
- •規制および認定
- 快適な使い方
- エンドユーザーライセンス契約

## この文書の情報は、事前の通知なく変更されることがあります。**© 2010** すべての著作権は **Dell Inc.** にあります。 **Printed in China**。 **Printed on Recycled Paper**。

Dell Inc. の書面による許可のない複製は、いかなる形態においても厳重に禁じられています。

この文書で使用されている商標:Dell、DELL ロゴ、Dell Precision、および Precision ON は Dell Inc. の商標です。Intel は Intel Corporation の米国および その他の国における登録商標、Core は Intel Corporation の米国およびその他の 国における商標です。

この文書では、上記記載以外の商標および会社名が使用されている場合があります。これらの商標や会社名は、一切 Dell Inc. に帰属するものではありません。